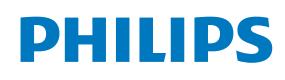

ePaper Display

4000 Series Tableaux

25BDL4050I

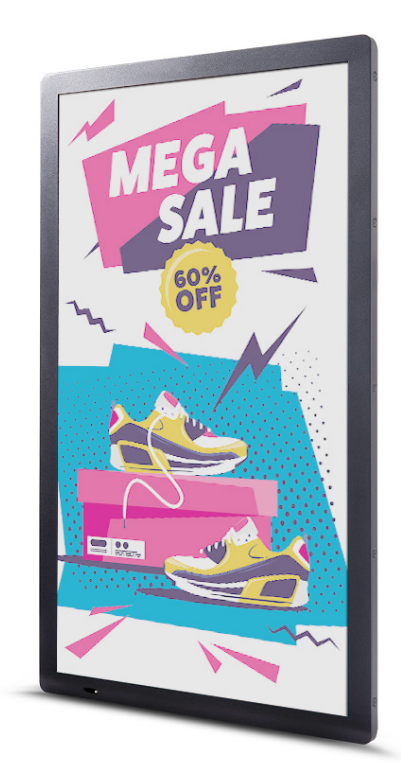

# Bedienungsanleitung (Deutsch)

www.philips.com/ppds

### **Sicherheitshinweise**

#### **Warnhinweise und Vorsichtsmaßnahmen**

**MACHEN SIE SICH MIT DIESEN SICHERHEITSSYMBOLEN VERTRAUT**

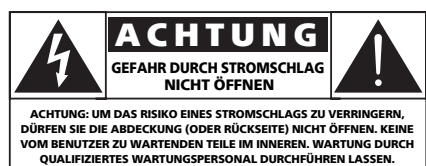

**ACHTUNG**: UM DAS RISIKO EINES STROMSCHLAGS ZU VERRINGERN, DÜRFEN SIE DIE ABDECKUNG (ODER RÜCKSEITE) NICHT ÖFFNEN. KEINE VOM BENUTZER ZU WARTENDEN TEILE IM INNEREN. WARTUNG DURCH QUALIFIZIERTES WARTUNGSPERSONAL DURCHFÜHREN LASSEN.

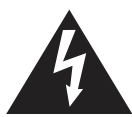

Dieses Symbol zeigt an, dass im Inneren Hochspannung vorhanden ist. Es ist gefährlich, Teile im Inneren dieses Produkts zu berühren.

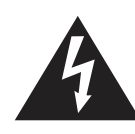

Der elektronische Papierbildschirm besteht aus einer Kunststofffolie und ultradünnem Glas und unterscheidet sich damit von einem normalerweise verwendeten LCD-Bildschirm. Der Bildschirm kann keinen externen Stößen standhalten, wie z. B. dem Druck eines einzelnen Punktes oder eines schweren Gegenstandes, was zu einer Beschädigung oder einem Bruch des Bildschirms führen kann. Bitte seien Sie bei der Verwendung des Bildschirms besonders vorsichtig. Die Garantie deckt keine Bildschirmschäden ab.

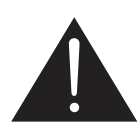

Dieses Symbol weist darauf hin, dass diesem Produkt wichtige Literatur zum Betrieb und zur Wartung beiliegt.

- **VORSICHT**: Gemäß den FCC/CSA-Bestimmungen kann die Betriebserlaubnis des Benutzers durch nicht autorisierte Änderungen oder Modifikationen an diesem Gerät erlöschen.
- **VORSICHT**: Um Stromschläge zu vermeiden, passen Sie die breite Klinge des Steckers in die breite Nut ein und stecken dann den Stecker vollständig ein.

SETZEN SIE DIESES GERÄT ZUR VERMEIDUNG VON SCHÄDEN IN VERBINDUNG MIT BRAND- UND STROMSCHLAGGEFAHR WEDER REGEN NOCH ÜBERMÄSSIGER FEUCHTIGKEIT AUS.

Die Steckdose sollte sich in der Nähe des Geräts befinden und leicht zugänglich sein.

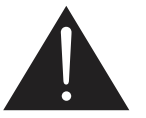

**Vor dem Anschließen und Benutzen des ePaper-Displays die folgenden Anweisungen lesen und befolgen:** 

- Ziehen Sie das Netzkabel, wenn Sie das Display längere Zeit nicht benutzen.
- Ziehen Sie das Netzkabel, wenn Sie das Display mit einem leicht angefeuchteten Tuch reinigen. Wenn der Bildschirm ausgeschaltet ist, kann er mit einem trockenen Tuch abgewischt werden. Verwenden Sie jedoch niemals Flüssigkeiten auf Alkohol-, Lösungsmittel- oder Ammoniakbasis.
- Wenden Sie sich an einen Servicetechniker, falls das Display nicht normal funktioniert, obwohl Sie die Anweisungen in dieser Anleitung befolgen.
- Das Gehäuse darf nur von qualifizierten Service-Technikern geöffnet werden.
- Achten Sie darauf, dass das Display weder direkter Sonneneinstrahlung noch einer anderen Wärmequelle (z. B. einer Heizung) ausgesetzt ist.
- Halten Sie das Display von schmierigen Materialien fern, andernfalls könnte die Kunststoffabdeckung beschädigt werden.
- Entfernen Sie alle Gegenstände, die gegebenenfalls in die Belüftungsöffnungen fallen oder die adäquate Kühlung der Elektronik des Displays behindern könnten.
- Halten Sie das Display trocken. Setzen Sie es zur Vermeidung von Stromschlaggefahr weder Regen noch übermäßiger Feuchtigkeit aus.
- Wenn Sie das Display durch Ziehen des Netzkabels abschalten, warten Sie 6 Sekunden, bevor Sie das Netzkabel zum Normalbetrieb wieder anschließen.
- Setzen Sie das Display weder Regen noch übermäßiger Feuchtigkeit aus; andernfalls besteht Stromschlaggefahr und das Gerät kann dauerhaft beschädigt werden.
- Vergewissern Sie sich bei der Aufstellung des Displays, dass Netzstecker und Steckdose leicht erreichbar sind.
- **• WICHTIG**: Aktivieren Sie während des Einsatzes immer einen Bildschirmschoner. Falls ein Standbild mit hohem Kontrast längere Zeit auf dem Bildschirm angezeigt wird, kann dies ein "Nachbild" oder "Geisterbild" verursachen. Dies ist ein sehr bekanntes Phänomen, das durch die der Mikrokapsel-Technologie inhärenten Schwächen verursacht wird. In den meisten Fällen verschwindet das Nachbild zunehmend, nachdem Sie das Gerät ausgeschaltet haben. Seien Sie dennoch entsprechend vorsichtig, da Nachbilder irreparabel sind und nicht unter die Garantie fallen.

#### **Absolute Umweltwerte**

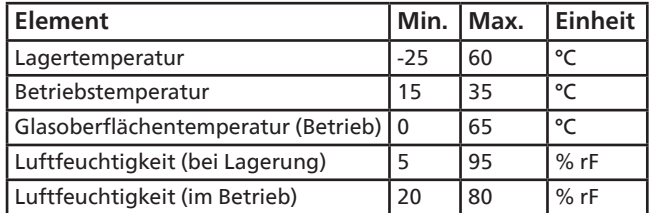

- Bitte prüfen Sie, ob das im Gebäude installierte Stromverteilungssystem über einen Schutzschalter für eine Nennspannung von 120/240 V und maximal 20 A verfügt.
- Wenn sich am mitgelieferten Netzkabel ein 3-poliger Erweiterungsstecker befindet, schließen Sie das Kabel an eine geerdete 3-polige Steckdose an. Demontieren Sie nicht den Erdungsstift des Netzkabels, bspw. durch Anbringung eines 2-poligen Adapters. Der Erdungsstift ist ein wichtiges Sicherheitsmerkmal.
- **• Stabilitätsgefahr**

Das Gerät könnte herunterfallen und ernsthafte oder sogar tödliche Verletzungen verursachen. Zur Vermeidung von Verletzungen muss dieses Gerät sicher entsprechend den Installationsanweisungen am Boden/an der Wand befestigt werden.

#### **Wichtige Sicherheitshinweise**

- 1. Lesen Sie diese Anweisungen.
- 2. Bewahren Sie diese Anleitung auf.
- 3. Lesen Sie alle Warnhinweise.
- 4. Befolgen Sie alle Anweisungen.
- 5. Verwenden Sie dieses Gerät nicht in der Nähe von Wasser.
- 6. Nur mit einem trockenen Tuch reinigen.
- 7. Gemäß den Anweisungen des Herstellers installieren.
- 8. Installieren Sie das Gerät nicht in der Nähe von Wärmequellen wie Heizkörpern, Heizgittern, Öfen oder anderen Geräten (einschließlich Verstärkern), die Wärme erzeugen.
- 9. Umgehen Sie nicht die Sicherheitsfunktionen des gepolten oder geerdeten Steckers. Ein gepolter Stecker hat zwei Klingen, wobei die eine breiter ist als die andere. Ein Erdungsstecker hat zwei Klingen und einen dritten Erdungsstift. Die breite Klinge oder der dritte Stift dienen Ihrer Sicherheit. Wenn der mitgelieferte Stecker nicht in Ihre Steckdose passt, wenden Sie sich an einen Elektriker, um die veraltete Steckdose auszutauschen.
- 10. Schützen Sie das Netzkabel davor, dass jemand darauf tritt oder es eingeklemmt wird, insbesondere an Steckern, Steckdosen und an der Stelle, an der es aus dem Gerät austritt.
- 11. Nur vom Hersteller angegebene Anbauteile/Zubehörteile verwenden.
- 12. Nur mit dem vom Hersteller angegebenen oder mit dem Gerät verkauften Wagen, Ständer, Stativ, Halterung oder Tisch verwenden. Wenn ein Wagen verwendet wird, seien Sie vorsichtig, wenn Sie die Kombination aus Wagen und Gerät bewegen, um Verletzungen durch Umkippen zu vermeiden.

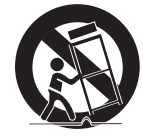

- 13. Trennen Sie das Gerät bei Gewitter oder bei längerer Nichtbenutzung von der Stromversorgung.
- 14. Alle Wartungsarbeiten sind qualifiziertem Fachpersonal zu überlassen. Wartungsarbeiten sind erforderlich, wenn das Gerät beschädigt wurde, z. B. wenn das Netzkabel oder der Stecker beschädigt ist, Flüssigkeit darauf verschüttet wurde oder Gegenstände in das Gerät gefallen sind, wenn es Regen oder Feuchtigkeit ausgesetzt wurde, wenn es nicht ordnungsgemäß funktioniert oder wenn es heruntergefallen ist.
- **WARNUNG**: SETZEN SIE DAS GERÄT NICHT REGEN ODER FEUCHTIGKEIT AUS, UM DIE GEFAHR EINES BRANDES ODER STROMSCHLAGS ZU VERRINGERN.
- **WARNUNG**: Das Gerät darf keinen Tropfen oder Spritzern ausgesetzt werden und es dürfen keine mit Flüssigkeiten gefüllten Gegenstände, wie z. B. Vasen, auf das Gerät gestellt werden.
- **WARNUNG**: Die Batterien (Batterien, die nicht im Lieferumfang enthalten sind) dürfen keiner übermäßigen Wärme wie Sonnenlicht, Feuer o. ä. ausgesetzt werden.
- **WARNUNG**: Wenn der Netzstecker oder eine Mehrfachsteckdose als Trennvorrichtung verwendet wird, muss die Trennvorrichtung frei zugänglich bleiben.
- **WARNUNG**: Um die Ausbreitung eines Brands zu verhindern, halten Sie Kerzen und offenes Feuer stets vom Produkt fern.

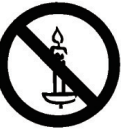

- **WARNUNG**: Um Verletzungen zu vermeiden, muss dieses Gerät gemäß den Installationsanweisungen sicher am Boden/an der Wand befestigt werden.
- **VORSICHT**: Diese Wartungsanleitung ist nur für qualifiziertes Servicepersonal bestimmt. Um das Risiko eines Stromschlags zu verringern, dürfen nur Wartungsarbeiten durchgeführt werden, die in der Bedienungsanleitung aufgeführt sind, es sei denn, Sie sind dazu qualifiziert.

**VORSICHT**: Übermäßiger Schalldruck von Ohrhörern und Kopfhörern kann zu Gehörverlust führen. Durch die Einstellung des Equalizers auf Maximum werden die Ausgangsspannung des Ohrhörers und Kopfhörers sowie der Schalldruckpegel erhöht. Um Ihr Gehör zu schützen, stellen Sie den Equalizer daher auf einen angemessenen Pegel ein.

#### **Wichtige Informationen**

Stellen Sie ein Display niemals in einer instabilen Position auf. Das Display kann herunterfallen und schwere Verletzungen oder den Tod verursachen. Viele Verletzungen, insbesondere bei Kindern, können durch einfache Vorsichtsmaßnahmen wie die Folgenden verhindert werden:

- Verwenden Sie die vom Hersteller des Displays empfohlenen Schränke oder Standfüße.
- Verwenden Sie ausschließlich Möbel, die das Gewicht des Displays sicher tragen können.
- Stellen Sie sicher, dass das Display nicht über die Kante des Möbelstücks hinausragt.
- Stellen Sie das Display nicht auf hohe Möbelstücke (z. B. Hochschränke oder Regale), ohne das Möbelstück und das Display an einer geeigneten Halterung zu befestigen.
- Legen Sie zwischen das Display und das tragende Möbelstück keine Tücher oder andere Materialien.
- Weisen Sie Kinder auf die Gefahren des Kletterns auf Möbelstücke hin, um das Display oder die dazugehörigen Fernbedienungen zu erreichen.
- Stellen Sie die WLAN-Seite nicht in der Nähe von Metallgegenständen oder Metallwänden auf. Wenn die WLAN-Seite neben einem Metallobjekt oder einer Metallwand platziert werden muss, halten Sie einen Abstand von mindestens 1,2 Metern ein. Stellen Sie das Gerät nicht vor Metallgegenstände, Metallwände oder Metalltische. Halten Sie einen Abstand von mindestens 1,2 Metern ein, wenn Sie es direkt vor einem Metallobjekt oder an einer Metallwand platzieren.

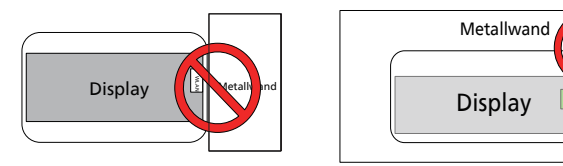

- Es wird empfohlen, den Router hinter dem elektronischen Bildschirm ohne eine Metall- oder feste Wand dazwischen zu platzieren.
- Wenn der Bildschirm über einen längeren Zeitraum nicht aktualisiert wird, kann es zu einem "Einbrennen" kommen. Es wird empfohlen, den Bildschirm mindestens einmal alle 48 Stunden zu aktualisieren. Wenn das Problem des "Einbrennens" auftritt, können Sie dieses verringern, indem Sie zwischen schwarzen und weißen Bildern wechseln. Wie oft der Wechsel zwischen Schwarz- und Weißbildern erforderlich ist, hängt davon ab, wie lange der Bildschirm nicht aktualisiert worden ist.
- Die optischen EPD-Werte unterscheiden sich in den drei Temperaturbereichen niedrig (15~19 °C), mittel (20~29 °C) und hoch (30~3 °C), was zu einer leichten Verfärbung der angezeigten Farbe führt und zu den EPD-Eigenschaften mit hoher Temperaturempfindlichkeit gehört. Es ist normal, dass das Bild der Temperaturveränderung in kurzer Zeit Farbunterschiede aufweist. Das hat keine negativen Auswirkungen auf die Funktionsweise des gesamten Geräts.

Vorsicht: Es besteht Explosionsgefahr, wenn die Batterie durch einen falschen Batterietyp ersetzt wird. Entsorgen Sie verbrauchte Batterien entsprechend den Anweisungen.

Ein unsachgemäßer Umgang mit der Batterie kann zu Überhitzung, Auslaufen von Flüssigkeit oder einer Explosion führen.

Befolgen Sie diese Anweisungen, um mögliche Verletzungen zu vermeiden:

Batterie NICHT öffnen, zerlegen oder warten.

Batterie NICHT quetschen oder durchstechen.

Batterie NICHT kurzschließen oder Wasser oder anderen Flüssigkeiten aussetzen.

Batterie NICHT verbrennen.

Verwenden Sie KEINEN anderen Batterietyp als Ersatz.

Versuchen Sie NICHT, die Batterie mit dem Gerät aufzuladen.

Verwenden Sie alte und neue Batterien NICHT zusammen.

Halten Sie Batterien von Kindern fern.

Batterien müssen mit der richtigen Polarität eingelegt werden.

Wenn die Batterien leer sind oder das Gerät längere Zeit nicht benutzt wird, müssen die Batterien aus dem Gerät entfernt werden.

Nach dem Auswechseln der Batterien sicherstellen, dass die Abdeckung des Batteriefachs verriegelt ist.

Verwenden Sie keine Batterien, wenn diese beschädigt sind oder wenn Sie eine Entladung oder Ansammlung von Fremdkörpern auf den Batteriepolen feststellen.

Werfen Sie Batterien nicht in den Müll, der auf Mülldeponien entsorgt wird. Bei der Entsorgung von Batterien die örtlichen Vorschriften und Bestimmungen beachten.

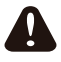

Bitte beachten Sie die folgenden Tipps, wenn Sie 18650-Batterien verwenden

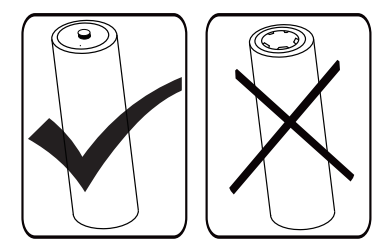

#### Hinweis der Federal Communications Commission (FCC) (Nur für USA)

Dieses Gerät wurde getestet und erfüllt die Bestimmungen für Digitalgeräte der Klasse B gemäß Abschnitt 15 der FCC-Vorschriften. Diese Grenzwerte sollen einen angemessenen Schutz vor schädlichen Störungen in Wohnanlagen bieten. Dieses Gerät erzeugt und verwendet Hochfrequenzenergie und kann diese ausstrahlen. Wenn es nicht gemäß den Anweisungen installiert und verwendet wird, kann es zu Störungen der Funkkommunikation kommen.

Es kann jedoch nicht garantiert werden, dass in einer bestimmten Installation keine Störungen auftreten. Wenn dieses Gerät Störungen des Radio- oder Fernsehempfangs verursacht, die durch Ein- und Ausschalten des Geräts festgestellt werden können, wird dem Benutzer empfohlen, die Störungen durch eine oder mehrere der folgenden Maßnahmen zu beheben:

- Richten Sie die Empfangsantenne neu aus, oder verändern Sie ihre Position.
- Vergrößern Sie den Abstand zwischen dem Gerät und dem Empfänger.
- Schließen Sie das Gerät und den Empfänger an zwei unterschiedliche Stromkreise an.
- Wenden Sie sich für Hilfe an den Händler oder einen erfahrenen Radio-/TV-Techniker.

Dieses Gerät erfüllt Teil 15 der FCC-Regularien / ISEDs Lizenz-Ausnahme RSSs. Der Betrieb unterliegt den folgenden zwei Bedingungen:(1) Dieses Gerät darf keine Störungen verursachen, und (2) dieses Gerät muss jegliche empfangenen Störungen hinnehmen, einschließlich Störungen, die zu unbeabsichtigtem Betrieb führen können.

Le présent appareil est conforme aux CNR d' ISED applicables aux appareils radio exempts de licence. L'exploitation est autorisée aux deux conditions suivantes : (1) le dispositif ne doit pas produire de brouillage préjudiciable, et (2) ce dispositif doit accepter tout brouillage reçu, y compris un brouillage susceptible de provoquer un fonctionnement indésirable.

### **FCC/ISED/CE-RED-Warnhinweis:**

Jegliche Änderungen oder Modifikationen, die nicht ausdrücklich von der für die Übereinstimmung verantwortlichen Stelle zugelassen sind, können die Berechtigung des Anwenders zum Betrieb des Gerätes erlöschen lassen.

Dieser Sender darf nicht zusammen mit anderen Antennen oder Sendern aufgestellt oder betrieben werden.

Der Betrieb der 5-GHz-Produkte ist nur für den Einsatz in Innenräumen beschränkt.

#### **Déclaration d'exposition aux radiations:**

Cet équipement est conforme aux limites d'exposition aux rayonnements ISED établies pour un environnement non contrôlé. Cet équipement doit être installé et utilisé avec un minimum de 20 cm de distance entre la source de rayonnement et votre corps.

### **EU-Konformitätserklärung/UK-Konformitätserklärung**

Dieses Gerät erfüllt die grundlegenden Anforderungen der Funkgeräterichtlinie (2014/53/EU) oder der Funkgeräterichtlinie 2017 (für Großbritannien). Die folgenden Testverfahren wurden angewandt, um die Vermutung der Konformität mit den grundlegenden Anforderungen der Funkanlagenrichtlinie zu belegen.

### **Erklärung zur Strahlungsbelastung:**

Dieses Gerät stimmt mit den für eine unkontrollierte Umgebung festgelegten Grenzwerten zur CE-Strahlungsbelastung überein. Dieses Gerät sollte mit einem Mindestabstand von 20 cm zwischen Sender und Körper installiert und betrieben werden.

Die Frequenz, der Modus und die maximale Sendeleistung sind im Folgenden aufgeführt:

2400-2483,5 MHz: < 20 dBm (EIRP) (nur für 2,4-GHz-Produkt)

5150-5250 MHz: < 23 dBm (EIRP)

5250-5350 MHz: < 23 dBm (EIRP) 5470-5725 MHz: < 30 dBm (EIRP)

5725-5825 MHz: < 13,98 dBm (EIRP)

Das Gerät darf nur im Innenbereich verwendet werden, wenn es im Frequenzbereich von 5.150 bis 5.350 MHz betrieben wird (nur für 5G-Produkt).

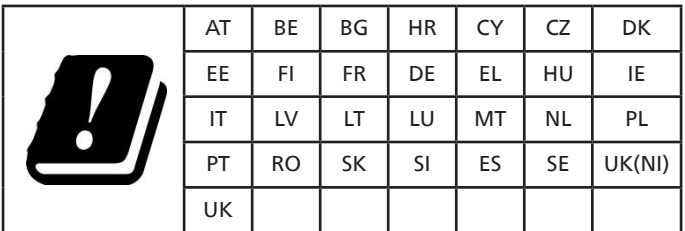

#### **中国 RoHS**

根据中国大陆《电器电子产品有害物质限制使用管理办法》,以下 部分列出了本产品中可能包含的有害物质的名称和含量。

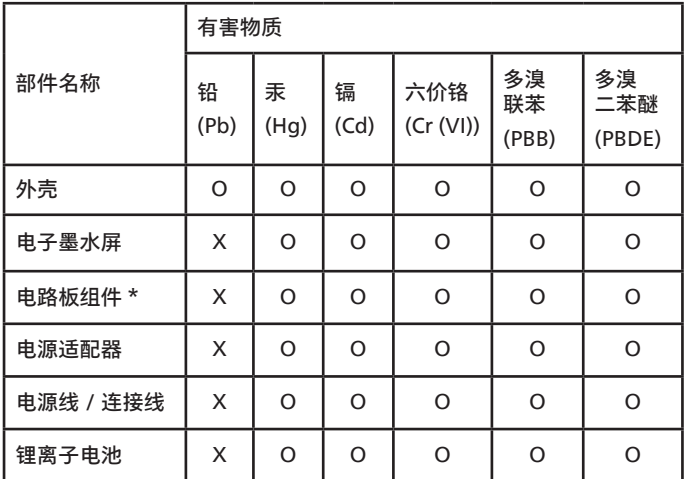

本表格依据 SJ/T 11364 的规定编制。

电路板组件包括印刷电路板及其构成的零部件,如电阻、 电容、集成电路、连接器等。

O: 表示该有害物质在该部件所有均质材料中的含量均在 GB/ T 26572 规定的限量要求以下。

X: 表示该有害物质至少在该部件的某一均质材料中的含量超 出 GB/T 26572 规定的限量要求。

上表中打"×"的部件,应功能需要,部分有害物质含量超出 GB/T 26572 规定的限量要求,但符合欧盟 RoHS 法规要求(属 于豁免部分)。

备注:上表仅做为范例,实际标示时应依照各产品的实际部件及 所含有害物质进行标示。

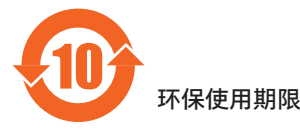

在产品本体上标示的该标志表示环境保护使用期限为 10 年。

电子信息产品的环境保护使用期限是指电子信息产品中所含的有 害物质不会向外部泄漏或出现突然变异,并且电子信息产品的用 户在使用该电子信息产品时也不会对环境造成严重污染或对人 体、财产带来严重损害的期限。

在环境保护期限中,请按照使用说明书使用本产品。

本环境保护使用不覆盖易损件:电池。

《废弃电子产品回收处理管理条例》提示性说明

为了更好地关爱及保护地球,当用户不再需要此产品或产品寿命 终止时,请遵守国家废弃电器电子产品回收处理相关法律法规, 将其交给当地具有国家认可的回收处理资质的厂商进行回收处 理,不当利用或者处置可能会对环境和人类健康造成影响。

### **中国 RoHS 合格评定制度标识**

为从源头上限制电器电子产品有害物质使用,减少产品废弃后对 环境造成的污染,增加绿色产品供给,促进绿色消费,本产品满 足《电器电子产品有害物质限制使用管理办法》引用的相关标准 要求 ; 根据《电器电子产品有害物质限制使用合格评定制度实施 安排》之规定,采用符合性申明之合格评定方式,按规定要求使 用如下合格评定标识:

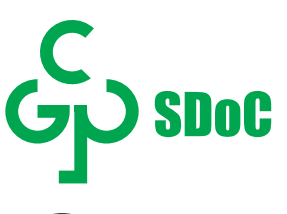

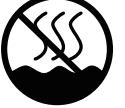

仅适用于非热带气候条件下安全使用 :

仅适用于非热带气候条件下安全使用。

"注意

如果电池更换不当会有爆炸危险 只能用同样类型或等效类型的电池来更换"

"接入本设备的有线网络天线必须与保护接地隔离 , 不 然可能会引起着火等危险!

警語 : 使用過度恐傷害視力。

注意事項 :

(1) 使用 30 分鐘請休息 10 分鐘。

(2) 未滿 2 歲幼兒不看螢幕,2 歲以上每天看螢幕不要超過 1 小時。

### 25BDL4050I

## **Inhalt**

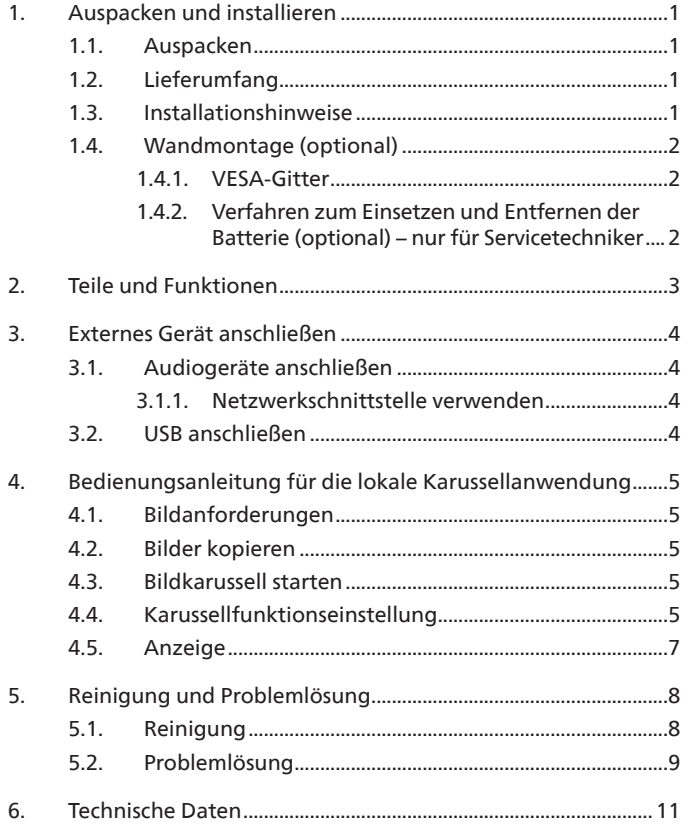

### <span id="page-6-0"></span>**1. Auspacken und installieren**

#### **1.1. Auspacken**

- Dieses Produkt ist gemeinsam mit dem Standardzubehör in einem Karton verpackt.
- Jegliches optionales Zubehör wird separat verpackt.
- Stellen Sie nach dem Öffnen des Kartons sicher, dass der Lieferumfang vollständig und unbeschädigt ist.

#### **1.2. Lieferumfang**

Bitte prüfen Sie, ob Ihr Lieferumfang folgende Artikel enthält:

- ePaper-Display
- Kurzanleitung
- 18650-Batterie (optional)
- **Netzkabel**
- Adapter
- Philips Logoschild

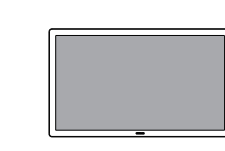

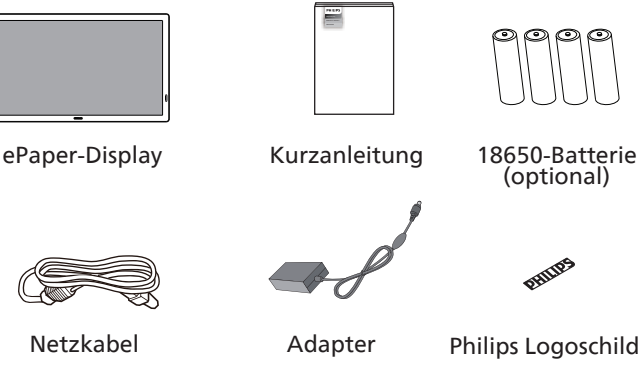

\* Artikel können je nach Ort variieren

\* Design und Zubehör des Displays können von den Abbildungen abweichen.

#### Hinweise:

- Verwenden Sie bei allen anderen Regionen ein Netzkabel, das der Wechselspannung der Steckdose entspricht, zugelassen ist und mit den Sicherheitsrichtlinien des entsprechenden Landes übereinstimmt.
- Bewahren Sie Verpackungsmaterialien nach Auspacken des Produktes angemessen auf.

#### **1.3. Installationshinweise**

- Verwenden Sie nur das mit diesem Produkt mitgelieferte Netzkabel und den Adapter. Falls ein Verlängerungskabel benötigt wird, wenden Sie sich bitte an Ihren Servicepartner.
- Das Produkt sollte auf einem flachen Untergrund installiert werden. Andernfalls könnte das Produkt umkippen. Lassen Sie zur angemessenen Belüftung einen Abstand zwischen der Rückseite des Produktes und der Wand. Installieren Sie das Produkt nicht in Küchen, Badezimmern oder an feuchten Orten. Andernfalls könnte die Lebensdauer interner Komponenten verkürzt werden.
- Installieren Sie das Produkt nicht an Orten, die höher als 3000 m liegen. Andernfalls drohen Fehlfunktionen.

### <span id="page-7-0"></span>**1.4. Wandmontage (optional)**

Zur Montage dieses Displays an einer Wand wird ein herkömmliches Wandmontageset (handelsüblich) benötigt. Wir empfehlen die Verwendung einer Montageschnittstelle, die mit den Standards TÜV-GS und/oder UL1678 in Nordamerika übereinstimmt.

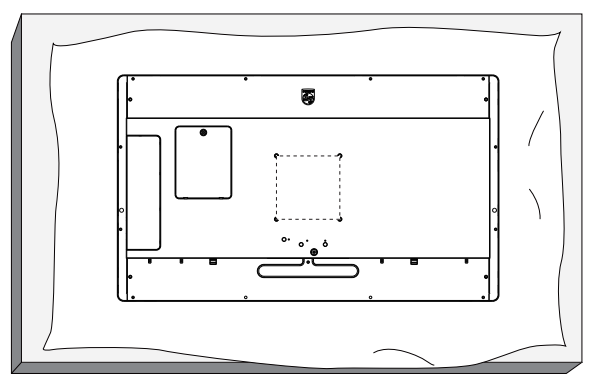

- 1. Bereiten Sie einen flachen, horizontalen Untergrund vor, der größer als das Display ist. Durch Ausbreiten einer dicken Schutzfolie können Sie Ihre Arbeit vereinfachen, ohne den Bildschirm zu verkratzen.
- 2. Achten Sie darauf, dass sämtliches Zubehör zur Montage dieses Gerätes griffbereit ist (Wandhalterung, Deckenhalterung, Standfüße usw.).
- 3. Befolgen Sie die mit dem Basismontageset gelieferten Anweisungen. Fehler bei der Befolgung des Montageverfahrens können das Gerät beschädigen oder Verletzungen des Nutzers oder Installateurs zur Folge haben. Die Produktgarantie deckt keine Schäden ab, die durch unsachgemäße Installation verursacht wurden.
- 4. Verwenden Sie beim Wandmontageset M4-Montageschrauben (12 mm länger als die Dicke der Montagehalterung), ziehen Sie diese sicher fest.

#### **1.4.1. VESA-Gitter**

100 mm (H) x 100 mm (V) (M4-Befestigungsschrauben mit einer Länge, die 12 mm länger ist als die Dicke der Montagehalterung)

#### **Vorsicht:**

So verhindern Sie, dass das Display herunterfällt:

- Bei der Wand- oder Deckenmontage empfehlen wir, das Display mit handelsüblichen Metallhalterungen zu installieren. Detaillierte Anweisungen zur Installation finden Sie in der mit der Halterung gelieferten Anleitung.
- Verhindern Sie, dass das Display bei einem Erdbeben oder einer anderen Naturkatastrophe herunterfällt, indem Sie den Hersteller der Halterung bezüglich der Montageposition betragen.

#### **1.4.2. Verfahren zum Einsetzen und Entfernen der Batterie (optional) – nur für Servicetechniker**

1) Entfernen Sie die Batterieabdeckung.

2) Achten Sie auf die Ausrichtung und installieren oder entfernen Sie die Batterie.

#### **Warnung:**

- 1) Die Batterien dürfen nur von autorisiertem Servicepersonal (z. B. dem Hersteller oder vom Hersteller autorisiertem Personal) ausgetauscht oder aufgeladen werden.
- 2) Das Batteriefach ist nicht für den Benutzer zugänglich.
- Das Batteriefach ist nur mit einem Werkzeug zugänglich.
- 3) Benutzer können die Batterie nicht austauschen.
- 4) Die Entsorgung einer Batterie in einem Feuer oder heißem Ofen oder das mechanische Zerdrücken oder Zerschneiden einer Batterie kann zu einer Explosion führen; lassen Sie eine Batterie in einer Umgebung mit extrem hoher Temperatur liegen, kann es zu einer Explosion kommen oder entzündbare Flüssigkeiten oder Gase können austreten; zudem kann eine Batterie, die einem extrem niedrigen Luftdruck ausgesetzt wird, explodieren oder entzündbare Flüssigkeiten oder Gase können austreten.

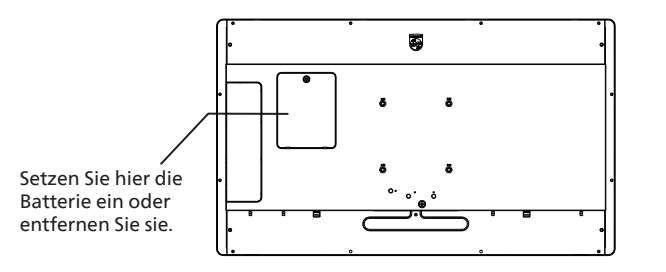

### <span id="page-8-0"></span>**2. Teile und Funktionen Einführung in die Ausgänge**

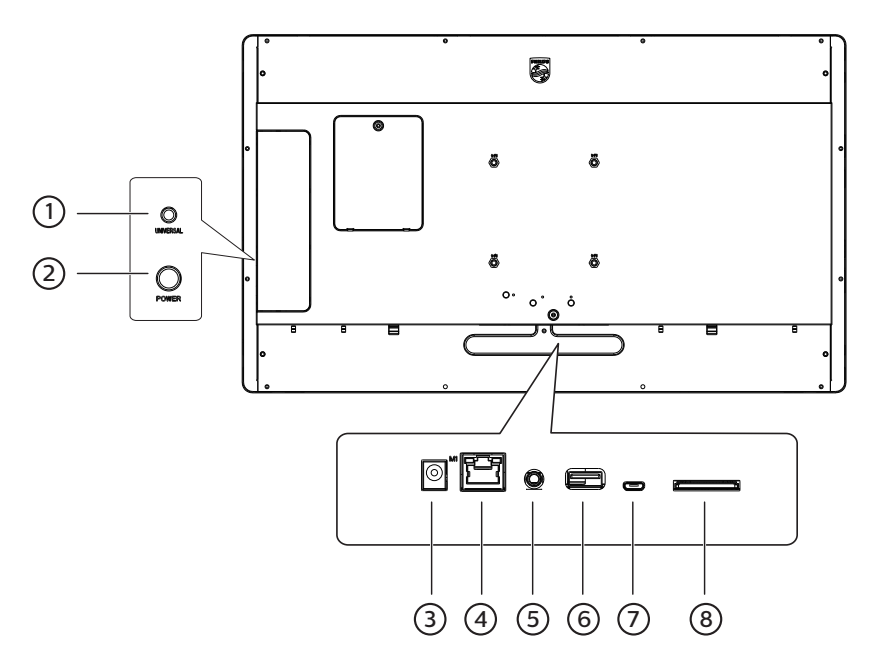

#### 1 **Universalschlüssel**

Drücken Sie die UNIVERSAL-Taste, um das Bild anzuhalten (d. h. beim aktuellen Bild zu bleiben und das nächste nicht anzuzeigen). Drücken Sie die Taste erneut, um mit der Anzeige der nächsten Bilder fortzufahren.

#### 2 **Ein/Aus-Taste**

Schalten Sie den Hauptschalter ein oder aus. Drücken Sie die Ein/Aus-Taste 2 Sekunden lang, um das Gerät zu starten. Drücken Sie die Ein/ Aus-Taste etwa 4 Sekunden lang, um das Gerät auszuschalten. Die LED-Leuchte erlischt dann. Hinweis: Wenn Sie das Netzteil verwenden, schalten Sie das Gerät direkt ein. Wenn Sie eine 18650-Batterie (optional) zur Stromversorgung verwenden, drücken Sie die Ein/Aus-Taste, um das Gerät zu starten.

#### 3 **DC-Eingang**

Netzstromeingang vom Stromadapter.

#### 4 **LAN**

LAN: Internet-Funktion.

#### 5 **AUDIO OUT**

Audioausgang zum externen AV-Gerät.

#### 6 **USB-2.0-Anschluss**

Anschluss an ein USB-Speichergerät und einen Service-Port.

#### 7 **MICRO USB-Anschluss**

Zum Einstecken eines Micro-USB-Stick.

#### 8 **SD-Karte**

Zum Einsetzen einer SD-Karte.

### <span id="page-9-0"></span>**3. Externes Gerät anschließen**

### **3.1. Audiogeräte anschließen**

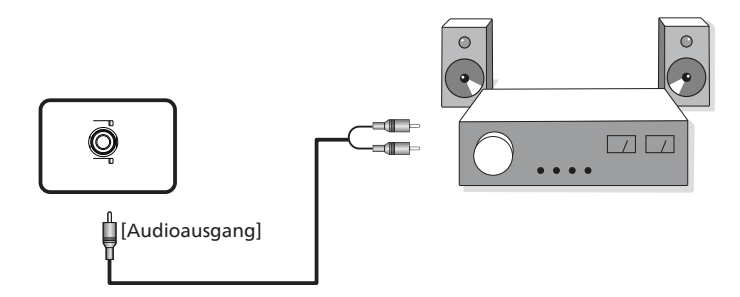

**3.1.1. Netzwerkschnittstelle verwenden**

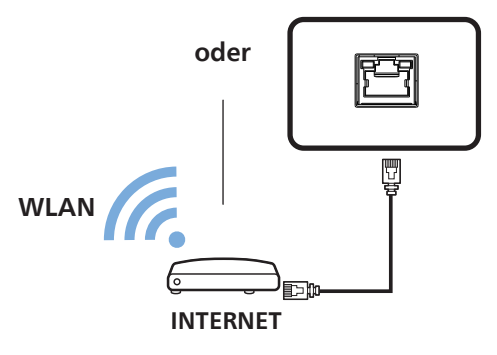

**3.2. USB anschließen**

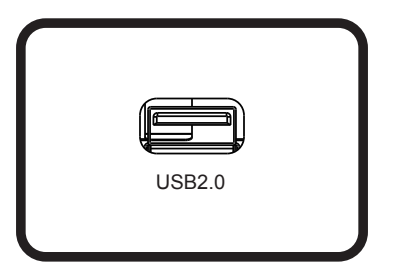

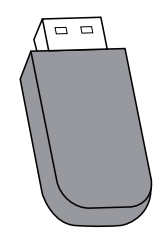

### <span id="page-10-0"></span>**4. Bedienungsanleitung für die lokale Karussellanwendung**

### **4.1. Bildanforderungen**

- 1. Formate: bmp, png, jpg, jpeg, webp
- 2. Auflösung: Der vertikale Bildschirm unterstützt eine Auflösung von 1800 \* 3200 und der horizontale Bildschirm eine Auflösung von 3200 \* 1800.
- 3. Wenn die Auflösung des Bildes von der Bildschirmauflösung abweicht, kann es dennoch angezeigt werden. Wenn die Bildauflösung größer als die Bildschirmauflösung ist, wird das Bild automatisch verkleinert, um es an die Bildschirmgröße anzupassen.

#### **4.2. Bilder kopieren**

Kopieren von Bildern von einem USB-Flash-Laufwerk oder einer SD-Karte:

- 1. Kopieren Sie die Bilder in das Bilddateiverzeichnis unter dem Stammverzeichnis der USB-Festplatte oder SD-Karte. Beispiel: {root dir of storage}/Pictures/.
- 2. Stecken Sie die USB-Festplatte oder SD-Karte mit den Bildern in die EPD-Plattform ein, und schalten Sie das Display aus und wieder ein.
- 3. Nach dem Neustart löscht die Anwendung zuerst das ursprüngliche Bildverzeichnis und kopiert dann alle Dateien im Bildverzeichnis des USB-Datenträgers oder der SD-Karte auf das EPD.
- 4. Eingabeaufforderung nach dem Kopieren: Entfernen Sie den USB-Stick und starten Sie neu.
- 5. Starten Sie das Gerät neu. Die lokale Karussellanwendung wird nach dem Hochfahren des Geräts standardmäßig gestartet. Das Karussell wird gestartet, wenn sich Bilder im Bildverzeichnis befinden.

Kopieren von Bildern von einem PC:

- 1. Schalten Sie das EPD ein und verbinden Sie es mit dem Computer.
- 2. Geben Sie auf dem Computer das Verzeichnis ein: ePaper Signage -> Internal shared storage -> Pictures.
- 3. Kopieren Sie die Karussellbilder in das obige Bildverzeichnis.
- 4. Trennen Sie das Kabel zwischen dem EPD und dem Computer.
- 5. Starten Sie das Gerät neu. Die lokale Karussellanwendung wird nach dem Hochfahren des Geräts standardmäßig gestartet. Das Karussell wird gestartet, wenn sich Bilder im Bildverzeichnis befinden.

#### **4.3. Bildkarussell starten**

- 1. Wenn ein Netzadapter verwendet wird, stecken Sie das EPD-Netzkabel ein, und das Gerät startet automatisch. Wenn die Batterie verwendet wird, halten Sie die Ein-/Aus-Taste 2 Sekunden lang gedrückt, um das Gerät nach dem Einlegen der Batterie zu starten.
- 2. Nach dem Start wird das Bildkarussell im Bildverzeichnis automatisch abgespielt.

#### **4.4. Karussellfunktionseinstellung**

Um die Einstellungen des Karussells zu ändern, fügen Sie beim Kopieren der Bilder die Datei config.xml (zusammen mit den Bildern) hinzu. Wenn die Datei config.xml nicht hinzugefügt wird, werden die Standardeinstellungen für das Karussell verwendet.

Standardkarusselleinstellungen:

- Das Gerät wechselt nach der Anzeige der Bilder in den Ruhemodus.
- Das Bild wird in der linken unteren Ecke des Bildschirms angezeigt.
- Das Bildanzeigeintervall beträgt 30 Sekunden.

#### 25BDL4050I

**Karussellprofil anpassen:**

**• Befolgen Sie dieses Format für den config.xml-Inhalt:**

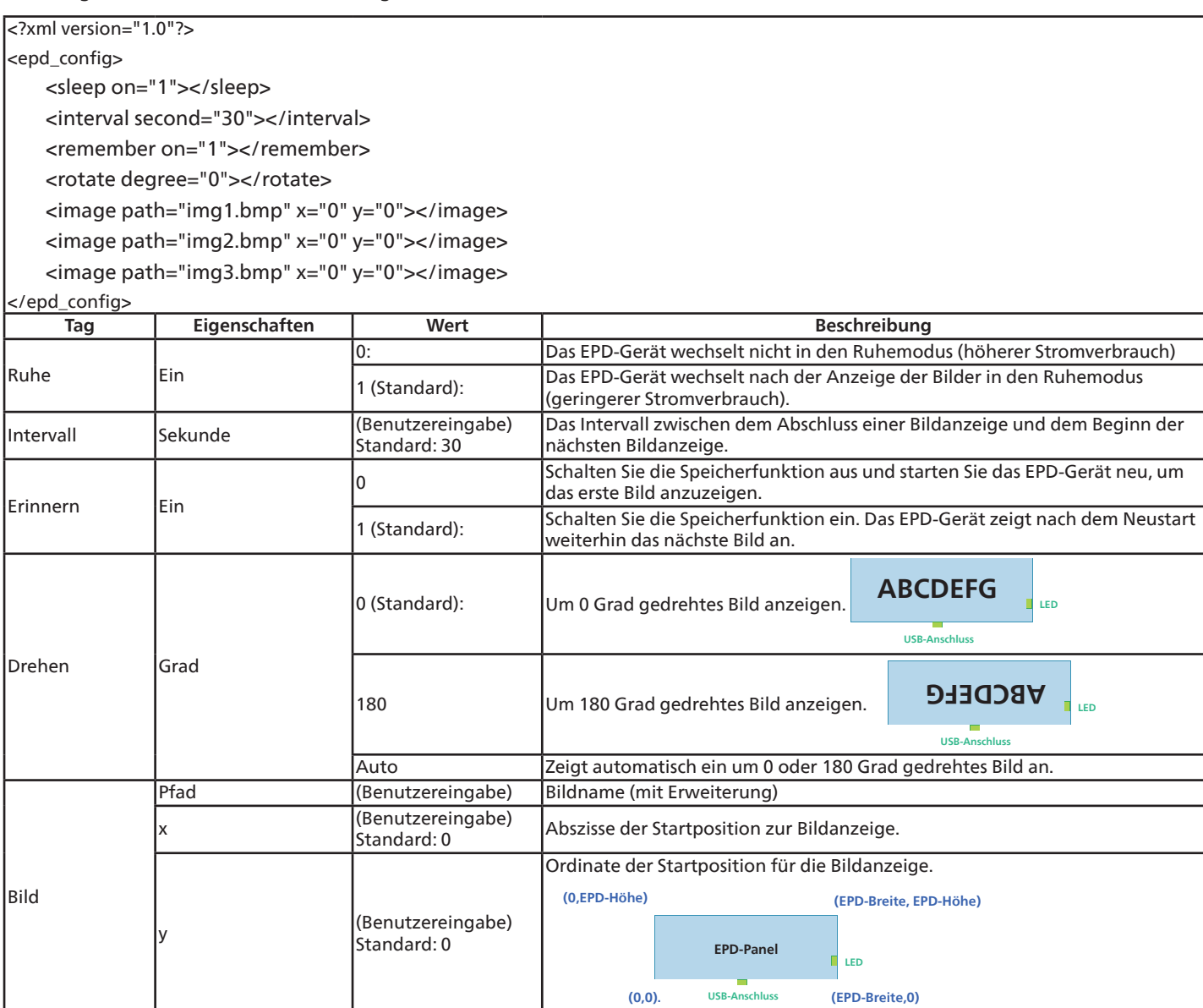

### <span id="page-12-0"></span>**4.5. Anzeige**

- Bootet: Blinkt grün
- Booten abgeschlossen: Leuchtet blau
- Wenn der Bildschirm bereit zur Aktualisierung ist und bis diese abgeschlossen ist: Blinkt blau
- Ruhemodus/Shutdown: Aus
- Der Ladezustand der Batterie beträgt weniger als 15 %: Wenn das rote Licht blinkt, muss die Batterie ersetzt werden.
- Das rote Licht blinkt dreimal und erlischt, nachdem das Gerät hochgefahren wurde: Die Batterie ist schwach und muss ersetzt werden.

### <span id="page-13-0"></span>**5. Reinigung und Problemlösung**

### **5.1. Reinigung**

Vorsicht bei Verwendung des Displays

- Achten Sie darauf, vor dem Transport des Monitors alle Kabel zu trennen. Wenn Sie den Monitor mit angeschlossenen Kabel transportieren, können die Kabel beschädigt werden. Dadurch bestehen Brand- und Stromschlaggefahr.
- Ziehen Sie das Netzkabel zur Sicherheit aus der Steckdose, bevor Sie jegliche Reinigungs- oder Wartungsarbeiten durchführen.

#### Anweisungen zur Reinigung der Frontblende

- Die Vorderseite des Displays wurde speziell behandelt. Wischen Sie die Oberfläche vorsichtig mit einem Reinigungstuch oder einem weichen, fusselfreien Tuch ab.
- Falls die Oberfläche verschmutzt ist, tauchen Sie ein weiches, fusselfreies Tuch in eine milde Reinigungslösung. Wringen Sie das Tuch gründlich aus. Entfernen Sie den Schmutz durch Abwischen der Oberfläche des Displays. Wischen Sie dann mit einem trockenen Tuch nach.
- Achten Sie darauf, die Oberfläche des Bildschirms nicht mit Ihren Fingern oder harten Gegenständen zu zerkratzen oder anzustoßen.
- Verwenden Sie keine aggressiven Substanzen wie Inert-Sprays, Lösungsmittel und Verdünner.

#### Anweisungen zur Reinigung des Gehäuses

- Falls das Gehäuse verschmutzt ist, wischen Sie es mit einem weichen, trockenen Tuch ab.
- Sollte das Gehäuse stark verschmutzt sein, tauchen Sie ein fusselfreies Tuch in eine milde Reinigungslösung. Wringen Sie das Tuch möglichst gründlich aus. Wischen Sie über das Gehäuse. Trocknen Sie die Oberfläche mit einem trockenen Tuch ab.
- Verwenden Sie zur Reinigung der Kunststoffteile keine Lösung, die Öl enthält. Solche Produkte schädigen Kunststoffteile und lassen die Garantie erlöschen.
- Achten Sie darauf, dass weder Wasser noch Reinigungsmittel mit der Oberfläche des Displays in Kontakt kommen. Falls Wasser oder Feuchtigkeit in das Innere des Gerätes gelangt, können Betriebsstörungen und Stromschläge auftreten.
- Achten Sie darauf, das Gehäuse nicht mit Ihren Fingern oder harten Gegenständen zu zerkratzen oder anzustoßen.
- Verwenden Sie am Gehäuse keine aggressiven Substanzen, wie Inert-Sprays, Lösungsmittel und Verdünner.
- Platzieren Sie Gegenstände aus Gummi oder PVC nicht über einen längeren Zeitraum in der Nähe des Gehäuses.

### <span id="page-14-0"></span>**5.2. Problemlösung**

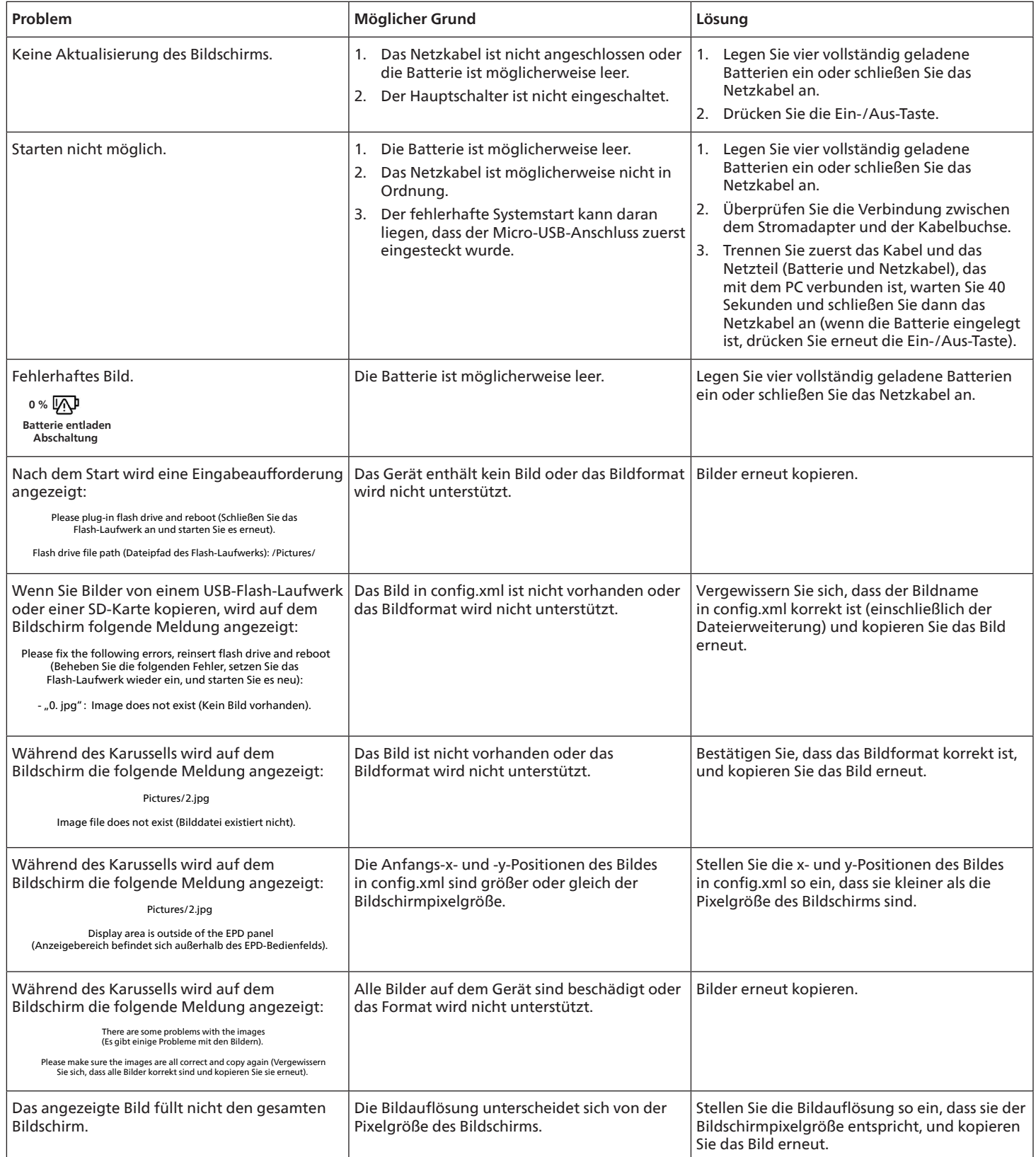

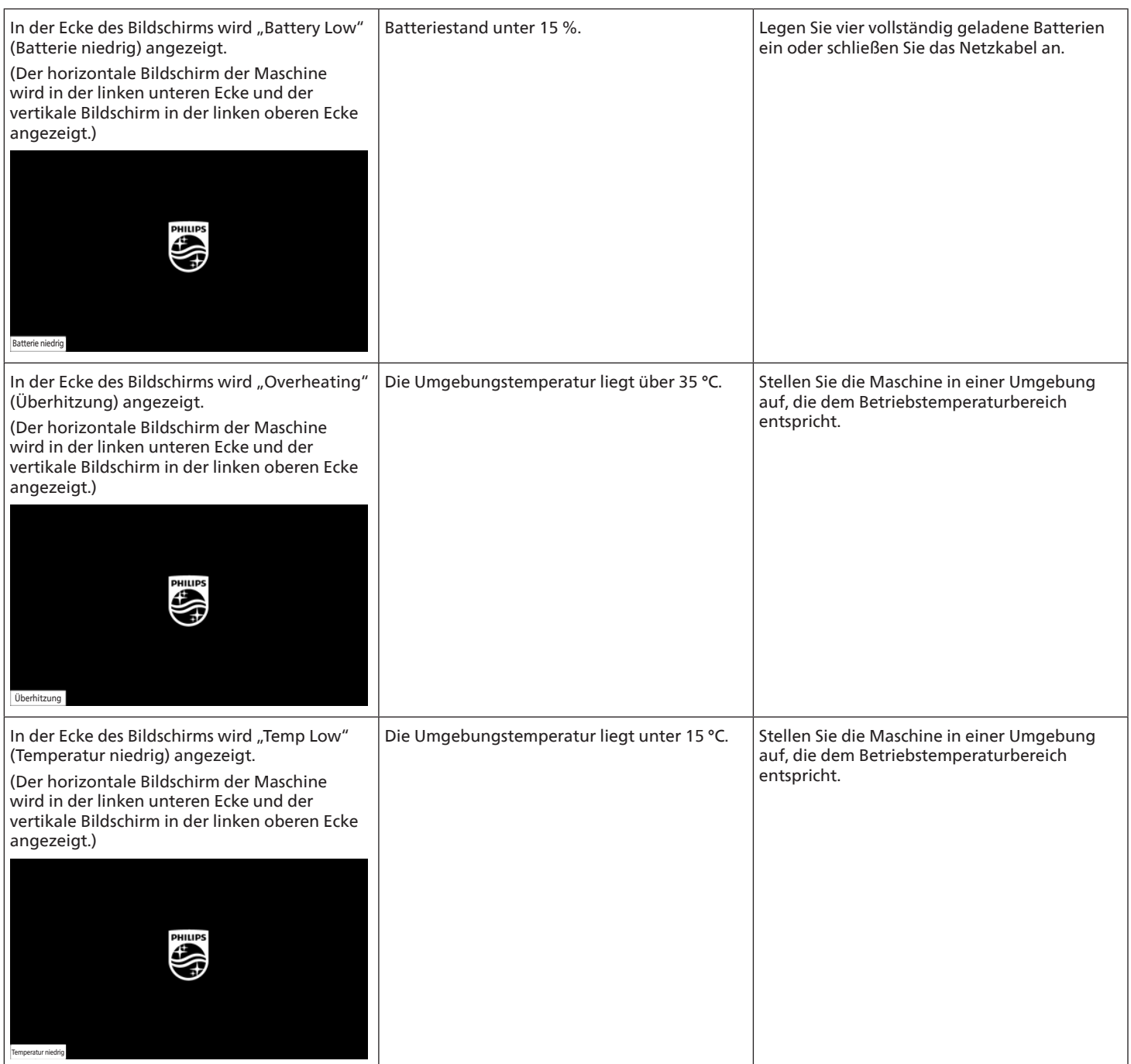

### <span id="page-16-0"></span>**6. Technische Daten**

### **Display**

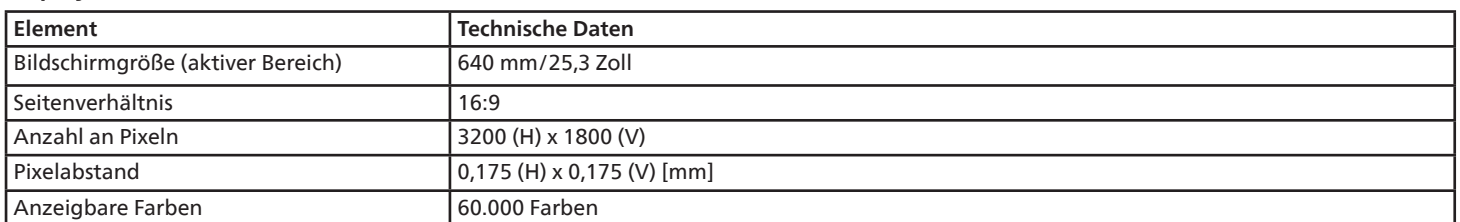

### **Ein-/Ausgänge:**

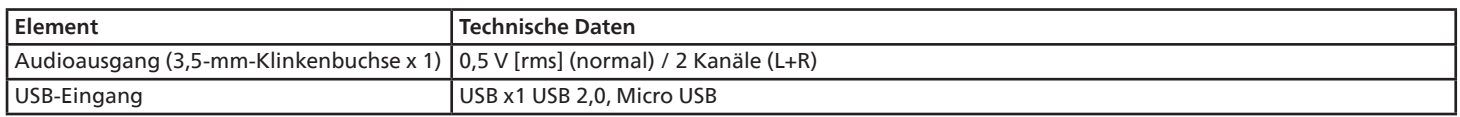

### **Allgemein:**

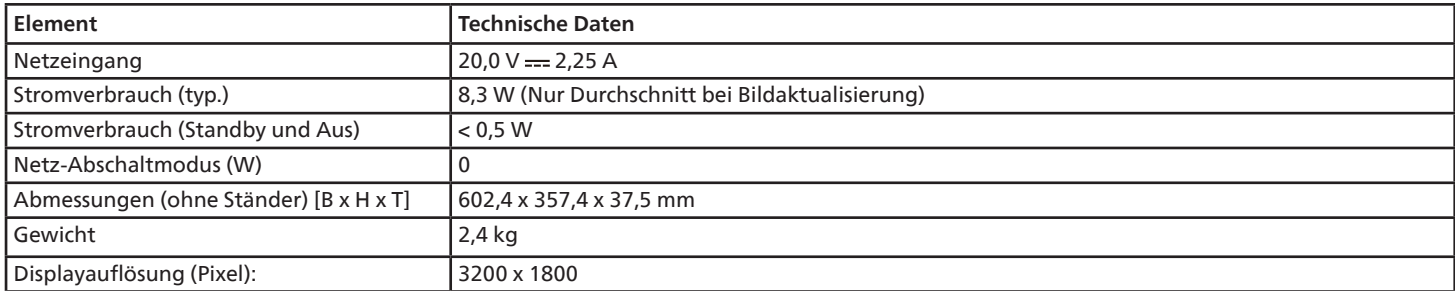

### **Umgebungsbedingungen:**

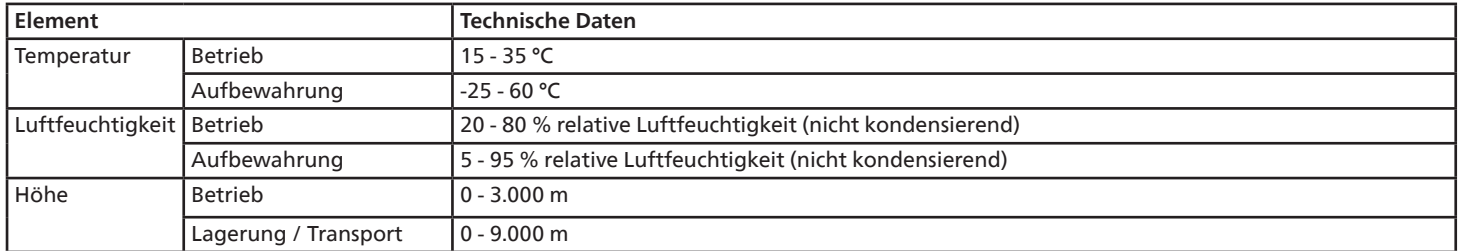

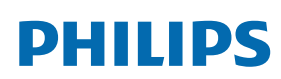

Professional Display Solutions

**Warranty** 

### **Garantierichtlinie für Philips professionelle Displaylösungen**

Wir danken Ihnen für den Kauf dieses Philips Produktes. Philips Produkte wurden entsprechend anspruchsvoller Standards entwickelt und hergestellt. Sie bieten hochwertige Leistung, sind leicht einzusetzen und leicht zu installieren. Wenn Schwierigkeiten bei Verwendung des Produktes auftreten, sollten Sie zunächst die Bedienungsanleitung oder Informationen im Support-Abschnitt der Website, auf der Sie (je nach Produkttyp) eine herunterladbare Bedienungsanleitung, häufig gestellte Fragen, Anleitungsvideos oder ein Support-Forum finden können, zurate ziehen.

#### EINGESCHRÄNKTE GARANTIE

In dem unwahrscheinlichen Fall, dass das Produkt repariert werden muss, arrangieren wir für Ihr Philips Produkt innerhalb der Garantiedauer eine kostenlose Garantie, sofern das Produkt in Übereinstimmung mit der Bedienungsanleitung verwendet wurde (z. B. unter geeigneten Umgebungsbedingungen).

Für diese Produktkategorien ist ein Partnerunternehmen von Philips Garantiegeber des Produktes. Bitte prüfen Sie die mit Ihrem Produkt gelieferte Dokumentation.

#### Wer wird von der Garantie abgedeckt?

Ihre Garantieabdeckung beginnt mit dem Erstkaufdatum des Produktes. Zur Inanspruchnahme des Garantieservices müssen Sie einen Kaufbeleg vorweisen können. Gültige Quittungen oder sonstige Dokumente, die zeigen, dass das Produkt von Ihnen gekauft wurde, werden als Kaufbelege angesehen.

#### Was wird von der Garantie abgedeckt?

Falls innerhalb der Garantiedauer ein Defekt aufgrund von Material- und/oder Verarbeitungsfehlern auftritt, arrangieren wir eine kostenlose Reparatur. Wenn eine Reparatur nicht möglich oder wirtschaftlich ist, könnten wir das Produkt durch ein neues oder gleichwertiges aufbereitetes Produkt mit ähnlicher Funktionalität ersetzen. Der Ersatz wird nach unserem Ermessen angeboten und die Garantiedauer gilt unverändert ab dem Erstkaufdatum des Produktes. Bitte beachten Sie, dass alle Teile, einschließlich der reparierten und ersetzten Teile, nur für den ursprünglichen Garantiezeitraum gedeckt sind.

Was deckt die Garantie nicht ab? Ihre Garantie deckt Folgendes nicht ab:

- Folgeschäden (unter anderem einschließlich des Verlusts von Daten oder Einkommen) sowie Entschädigung für jegliche eigens ausgeführte Aktivitäten, wie Speicherung oder Wiederherstellung von Daten. (In manchen Staaten ist der Ausschluss von beiläufigen und Folgeschäden nicht erlaubt, sodass der oben genannte Ausschluss auf Sie möglicherweise nicht zutrifft. Dies beinhaltet u. a. urheberrechtlich geschütztes sowie nicht geschütztes Material.);
- Kosten für die Installation oder Einrichtung des Produktes, die Einstellung dessen Steuerungen für den Kunden und die Installation oder Reparatur verschiedener Arten externer Geräte (z. B. WLAN, Antenne, SUB-Dongle, OPS-Geräte) und anderer Systeme, die nicht Bestandteil des Produkts sind.
- Empfangsprobleme aufgrund von Signalbedingungen, Kabel- oder Antennensystemen außerhalb der Einheit.
- Produkte, die modifiziert oder angepasst werden müssen, damit sie in einem Land eingesetzt werden können, für das sie nicht entwickelt, hergestellt, gebilligt und/oder genehmigt wurden; ebenso die Reparatur von Produkten, die infolge dieser Modifikationen beschädigt wurden;
- Bei veränderter, gelöschter, entfernter oder unleserlich gemachter Modell- oder Herstellungsnummer des Produktes.

Die Garantie gilt, sofern das Produkt angemessen für seinen vorgesehenen Verwendungszweck und in Übereinstimmung mit den Bedienungsanweisungen verwendet wurde.

#### Garantieservice und Informationen erhalten

Bitte wenden Sie sich für detaillierte Informationen zur Garantieabdeckung und zusätzliche Support-Anforderungen sowie eine Helpline an den Verkäufer und/oder Systemintegrator, von dem Sie das Produkt erworben haben. Bitte beachten Sie, dass diese eingeschränkte Garantie in den USA nur für Produkte gilt, die auf dem Festland der USA, in Alaska oder auf Hawaii erworben wurden.

#### Bevor Sie Dienstleistungen anfordern

Bitte lesen Sie vor der Anforderung von Dienstleistungen in Ihrer Bedienungsanleitung nach. Mit den dort aufgeführten Anweisungen können Sie sich u.U. einen diesbezüglichen Anruf ersparen.

#### Garantiedauer

Die Garantiedauer der Signage-Anzeige von PHILIPS ist nachstehend aufgelistet. Bitte beachten Sie bei in dieser Tabelle nicht aufgeführten Regionen die jeweilige Garantieerklärung.

Die Standard-Garantiedauer der Signage-Anzeige von PHILIPS ist nachstehend aufgelistet. Bitte beachten Sie bei in dieser Tabelle nicht aufgeführten Regionen die lokale Garantieerklärung.

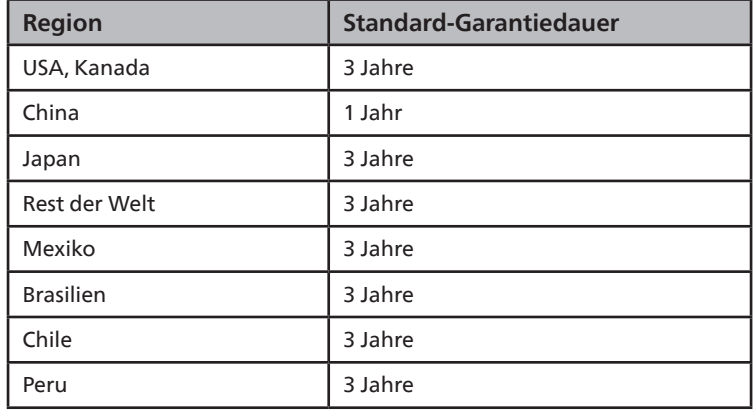

Beachten Sie, dass für professionelle Produkte spezifische Garantiebedingungen der Verkaufs- oder Kaufvereinbarung gelten können.

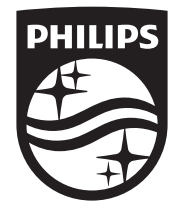

2023 © TOP Victory Investments Ltd. Alle Rechte vorbehalten.

Dieses Produkt wurde von Top Victory Investments Ltd. hergestellt und wird im Namen dieses Unternehmens vertrieben. Top Victory Investments Ltd. ist der Garantiegeber für dieses Produkt. Philips und das Philips Emblem sind eingetragene Marken der Koninklijke Philips N.V. und werden unter Lizenz verwendet.

Technische Daten können ohne vorherige Ankündigung geändert werden.

Version: V1.02 2023-10-27